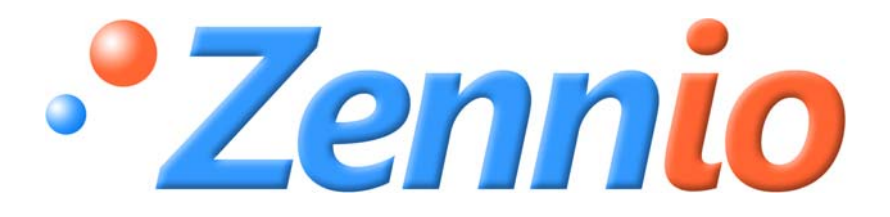

# **CLIMA I Termostato ZENNIO**

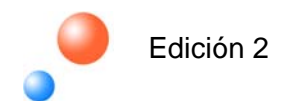

# ÍNDICE

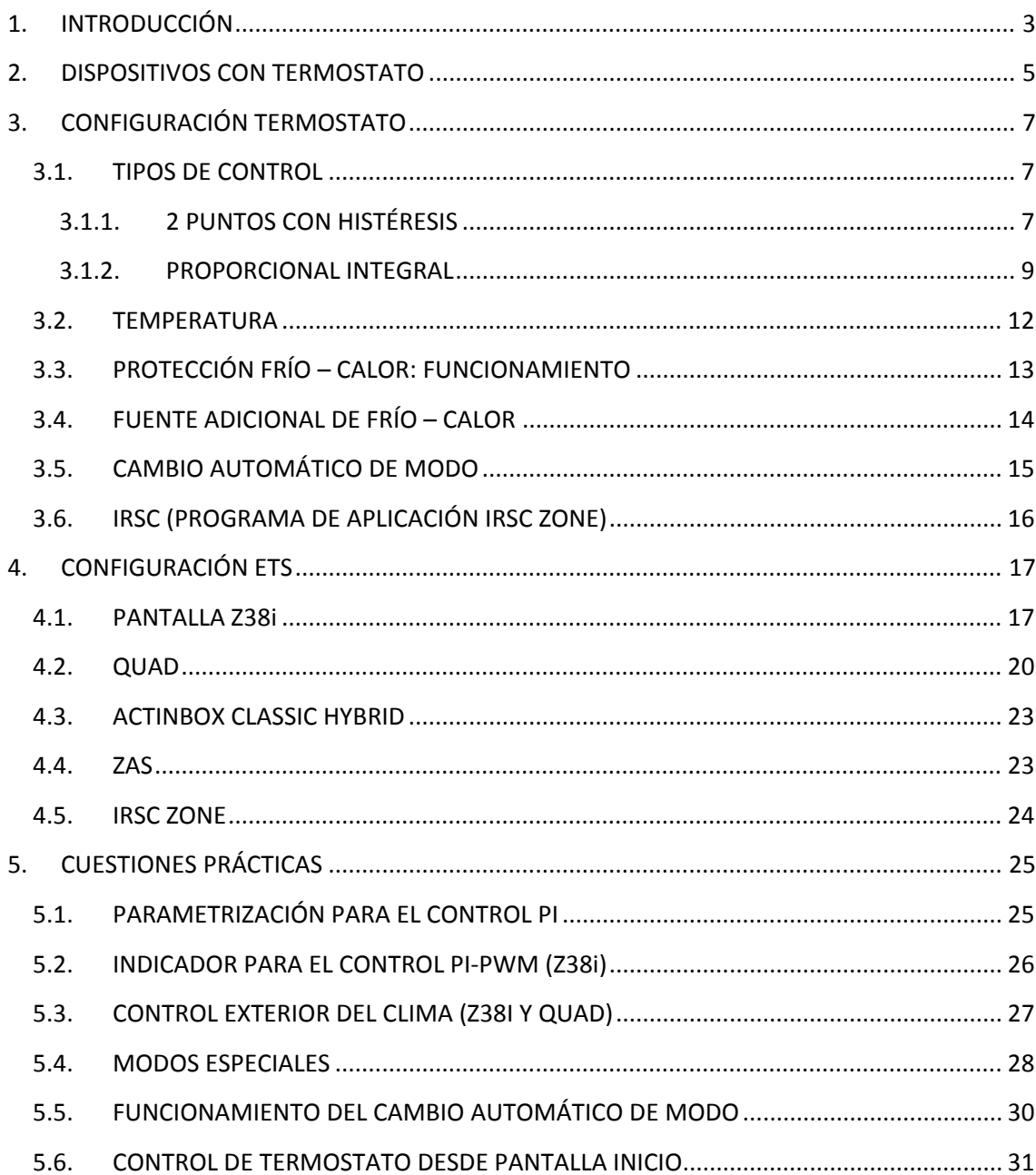

www.zennio.com

# **1. INTRODUCCIÓN**

El documento que aquí se presenta como **Termostato ZENNIO – CLIMA I**  comienza una **serie** de **documentación específica** sobre los productos Zennio orientada a la disciplina de la **CLIMATIZACIÓN**. Dicha serie de documentos está formada por los siguientes títulos:

- **Termostato ZENNIO CLIMA I**
- **Split (Guía Rápida) CLIMA II**
- **Zonificación de aire KNX CLIMA III**
- **Control de Fan Coil CLIMA IV**
- **Fan Coil: control termostático sobre el ventilador CLIMA V**

#### **Suelo radiante con calor adicional – CLIMA VI**

Posiblemente la integración de la climatización en el control domótico sea uno de los aspectos más complicados a la hora de realizar, y sobre los que menos documentación escrita exista, dentro del estándar de domótica KNX.

Desde Zennio, aprovechando nuestra **experiencia** en este tipo de instalaciones, y aprovechando al mismo tiempo la **versatilidad** de nuestros **productos** en esta área, presentamos esta documentación que pretende **acercar** la **integración** del **clima** a todos los **integradores** interesados en ello.

El **objetivo** de estos manuales es poder obtener el mayor rendimiento posible de los productos de Zennio dedicados al control de dispositivos de clima, atacando directamente a dos factores fundamentales:

#### **Conocimiento del producto.**

#### **Aspectos técnicos de integración del producto en la instalación de clima.**

Por lo tanto, no se trata sólo de una guía específica de producto, sino de un conjunto de información que permite comprender la integración del producto en la instalación. Para ello, en las guías específicas de climatización con un producto en concreto (manuales CLIMA II, CLIMA III, CLIMA IV, CLIMA V y CLIMA VI), se sigue la siguiente **estructuración** de la información:

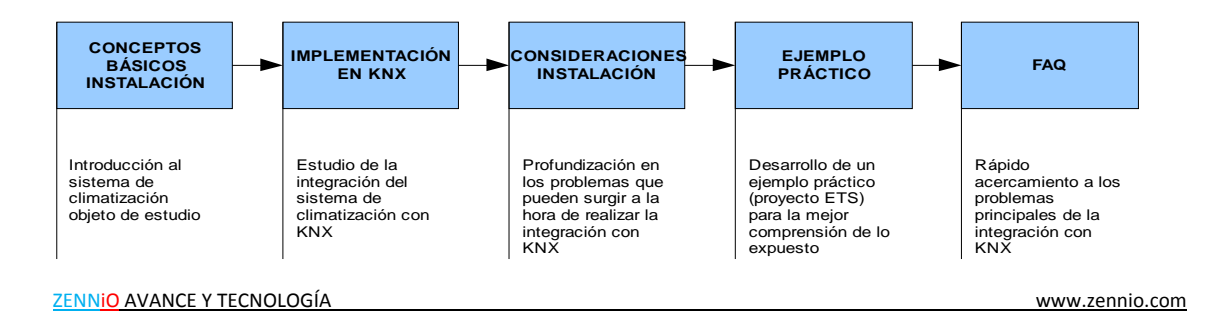

El documento de **CLIMA I** sirve como guía para la **comprensión** de los **termostatos** incorporados en algunos de los productos de **Zennio**, además de cómo introducción en general a la integración de productos de Zennio en instalaciones de control de clima.

A través de esta documentación se pretende formar al integrador en los aspectos fundamentales del control de un **termostato**, **principio básico** sin el cual no es posible ajustar el funcionamiento de una instalación de **climatización**, y por ende no se puede lograr una integración con éxito.

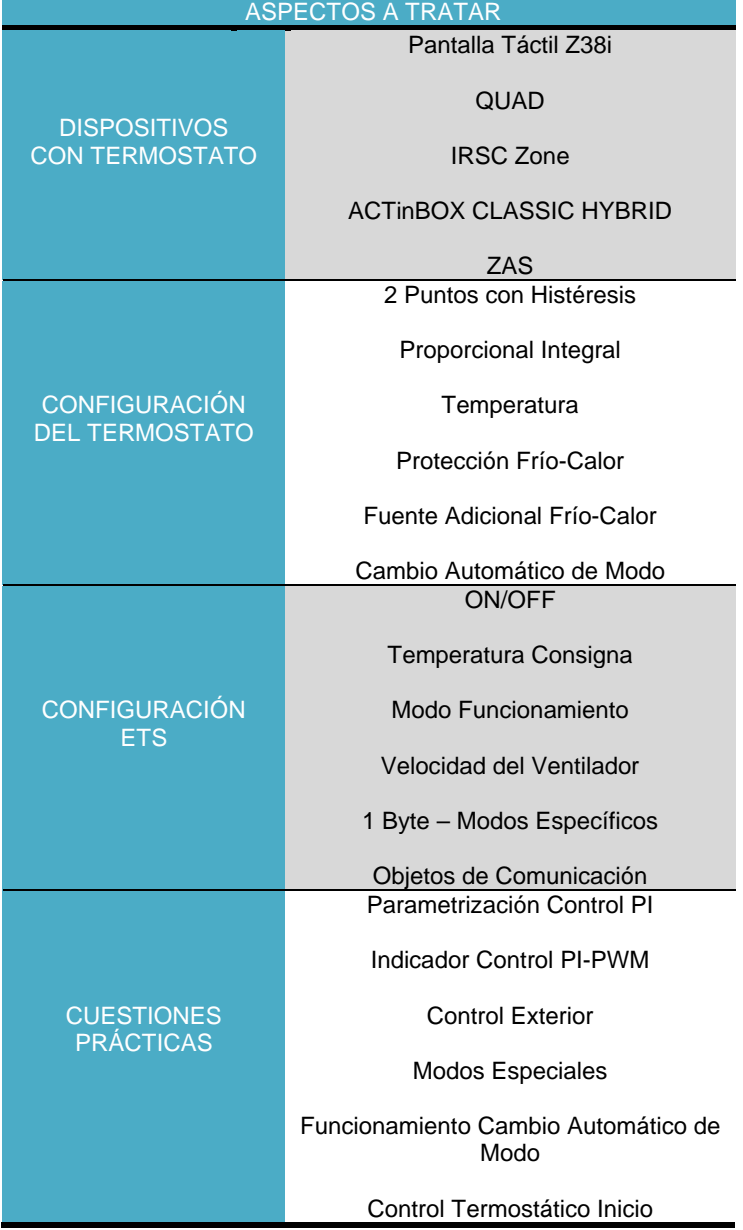

Los aspectos a tratar en este documento son los siguientes:

# **2. DISPOSITIVOS CON TERMOSTATO**

Dentro de la familia de productos Zennio, podemos encontrar la función de termostato implementada en cinco de ellos:

#### **1. Pantalla táctil InZennio Z38i**

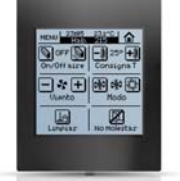

La pantalla táctil InZennio Z38i permite la implementación de hasta **4 termostatos** en un mismo dispositivo. Como complemento, permite la medida de la temperatura de la estancia en la que se encuentra a través de una **sonda de temperatura** incorporada, pudiendo utilizar dicha medida como variable de entrada para los cálculos de termostato.

Este termostato permite elegir entre los tipos de control termostático explicados en el apartado *3.1 CONFIGURACIÓN TERMOSTATO. TIPOS DE CONTROL.*

#### **2. Sensor A/D QUAD**

El sensor A/D QUAD permite habilitar la funcionalidad **termostato para todas las entradas**, cuando éstas se configuran como sondas de temperatura. El termostato permite elegir entre los tipos de control termostático explicados a continuación: *3.1 CONFIGURACIÓN TERMOSTATO. TIPOS DE CONTROL.*

Se pueden conectar hasta **4 sondas NTC en sus entradas**, obteniendo 4 medidas diferentes de temperatura, que pueden servir como temperatura de referencia en los termostatos.

#### **3. IRSC (programa de aplicación IRSC Zone)**

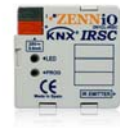

.........

.......... ,,,,,,,,,, El programa de aplicación IRSC Zone incorpora función termostática del tipo 2 puntos con histéresis y PI-PWM, directamente aplicado al control de las rejillas que se encuentran en una instalación de Zonificación. Se pueden parametrizar hasta **8 zonas**, cada una con un **cálculo termostático independiente**.

Este dispositivo no dispone de función de medida de temperatura, sino que recibe la temperatura de referencia de cada zona a través de un objeto de comunicación.

Para ampliar información, consultar el documento *Zonificación de aire KNX – Clima III.* 

#### **4. ACTinBOX CLASSIC HYBRID**

El actuador ACTinBOX CLASSIC HYBRID incorpora la función de **termostato** en las entradas que permiten ser configuradas como **sondas de temperatura** (consultar el *Manual del ACTinBOX CLASSIC HYBRID*).

Se puede elegir uno entre los diferentes tipos de control termostático explicados a continuación: *3.1 CONFIGURACIÓN TERMOSTATO. TIPOS DE CONTROL*.

#### **5. ZAS**

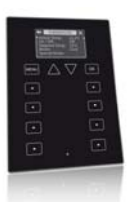

ZAS permite utilizar un **control termostático de estancia**, pudiendo utilizar como referencia la temperatura de su **sensor interno**, la temperatura de sus entradas configuradas como **sonda NTC**, una mezcla de ambas… (Consultar el *Manual de ZAS*).

Se puede elegir entre los diferentes tipos de control termostático explicados a continuación: *3.1 CONFIGURACIÓN TERMOSTATO. TIPOS DE CONTROL.*

# **3. CONFIGURACIÓN TERMOSTATO**

## 3.1. **TIPOS DE CONTROL**

El control termostático aplicado sobre una instalación se puede realizar de diferentes maneras, dependiendo del algoritmo de cálculo que se utilice para dicho control. En los productos de Zennio se ofrecen dos tipos diferentes de control:

- 2 PUNTOS CON HISTÉRESIS.
- **PROPORCIONAL INTEGRAL (PI).**

## **3.1.1. 2 PUNTOS CON HISTÉRESIS**

El sistema de control de 2 puntos con histéresis es un control poco eficiente comparado con otros sistemas de control más avanzados, pero que puede resultar interesante en algunas instalaciones. Es el control implementado en los termostatos convencionales.

En este sistema de control se establece una **temperatura de consigna**, y dos **histéresis**, una inferior y otra superior. El objetivo de las histéresis es que el sistema no esté conmutando continuamente alrededor de una temperatura de consigna en breves periodos de tiempo.

**Ejemplo**: Se establece una temperatura de consigna de 25 ºC (modo calentar). Tanto la histéresis superior como la inferior son de 1ºC.

Se parte de una temperatura real de 19 ºC. Cuando la temperatura alcance los 25 °C, el sistema seguirá calentando, hasta alcanzar los 26 °C. Una vez alcanzada la histéresis superior, el sistema se apaga. Al estar el sistema apagado, la temperatura comienza a decrecer, pero no se volverá a conectar al alcanzar los 25 ºC de consigna, sino que lo hará cuando alcance la histéresis inferior, esto es, 24 ºC.

En este proceso, se obtiene una gráfica muy típica con aspecto de diente de sierra, como se puede apreciar en la Figura 1:

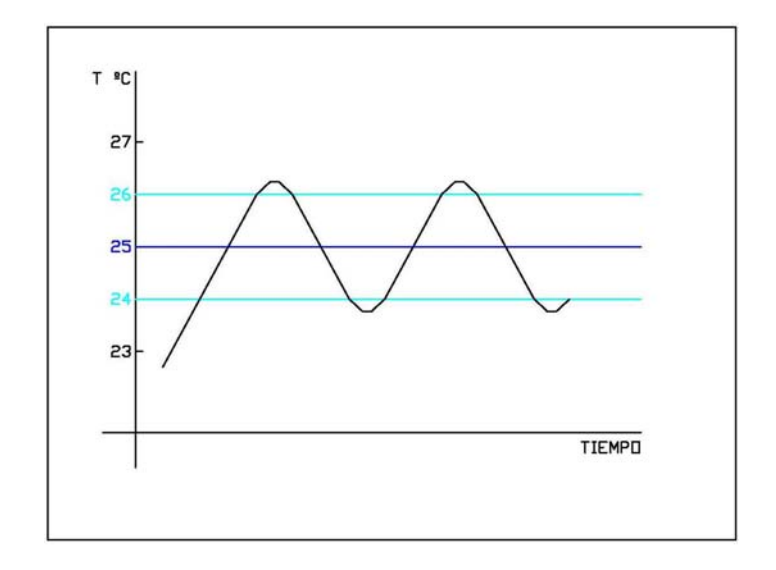

#### **Figura 1. Gráfica típica sistema de 2 puntos con histéresis.**

El problema de este tipo de control es la oscilación permanente que influye de manera directa en el consumo energético y en el confort, tal y como se aprecia en la siguiente Figura:

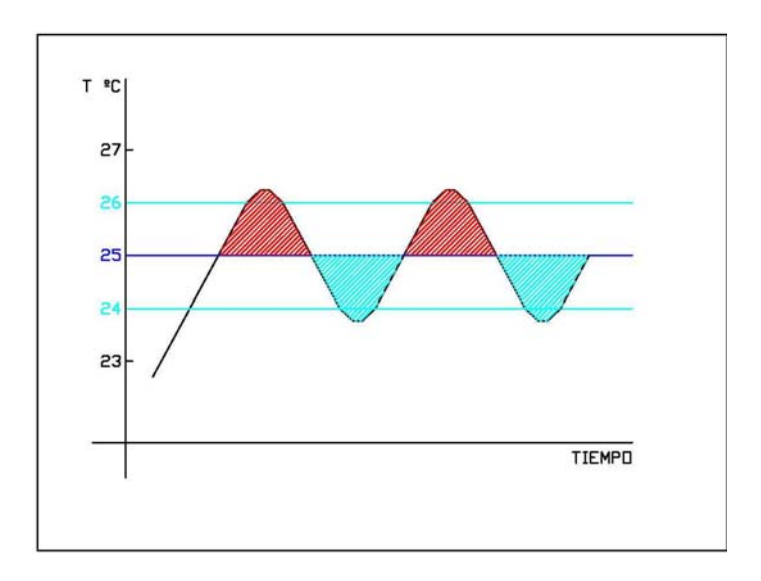

#### **Figura 2. Ineficiencia en el control de dos puntos con histéresis.**

La zona roja indica un exceso de consumo energético, puesto que se está superando la temperatura de consigna.

La zona azul indica una falta de confort, puesto que se está por debajo de la temperatura de consigna. Además, y al contrario de como se podría pensar de una forma inicial, la zona azul o falta de confort no compensa el exceso de consumo energético de la zona roja.

# **3.1.2. PROPORCIONAL INTEGRAL**

Otra posibilidad que se ofrece en los productos de Zennio a la hora de realizar la función de termostato, es elegir el control Proporcional Integral (PI). De una forma resumida, se podría definir este tipo de control como un sistema de cálculo integral que depende de dos valores:

- **K**: **Constante proporcional**, en grados Kelvin (ºK), que permite estimar un valor de error proporcional a la diferencia entre la temperatura de consigna y la temperatura ambiente.
- **T: Tiempo de integración**, en minutos (min), que depende de la inercia térmica del sistema de climatización, el cual permite ajustar el error de aproximación en relación con el tiempo transcurrido.

A la hora de elegir este tipo de control, se le propondrá al integrador elegir, de una lista desplegable, entre una serie de parejas de valores K y T. Unos valores típicos son los siguientes:

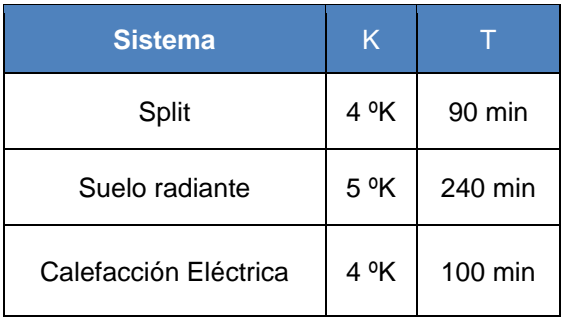

También se ofrece la posibilidad de introducir manualmente estos dos parámetros, pero se aconseja ser usado únicamente por expertos en climatización.

Además, habrá que especificar un **tiempo de ciclo** para realizar los cálculos. Este tiempo de ciclo depende mucho de la inercia térmica del sistema de climatización instalado. Para sistemas de climatización con inercias térmicas lentas, habrá que indicar un tiempo de ciclo mayor.

Para saber más sobre este tema, se aconseja la lectura del apartado *5.1 PARAMETRIZACIÓN PARA EL CONTROL PI*.

Dentro del sistema de control PI, se pueden encontrar dos variantes de control. Por un lado está la **variable de 1 byte**, control conocido como **PI – Continuo**. Esta variable de control de 1 byte se trata de un **porcentaje**, que indica a la válvula que porcentaje de apertura debe tener en el ciclo de tiempo determinado. Esto es, un valor de PI – Continuo del 50 % estará indicando a la válvula que se abra a la mitad.

El problema de este tipo de control es que hacen falta válvulas más sofisticadas que las de todo – nada, dificultándose su control y aumentando el precio de la instalación.

Por ello, una forma de traducir este valor, es convertirlo a través de una **Modulación de Ancho de Pulso** (**PWM**, por sus siglas en inglés), que al final lo que consigue es traducir ese mismo control a válvulas (o estados) de todo – nada.

#### **Ejemplo**. Se utiliza un control PI – Continuo y un control PI – PWM.

Cuando el valor de la variable PI Contínuo es 50%, se consigue una modulación de PWM de justamente medio tiempo de ciclo (Ton) a "1" y medio tiempo de ciclo (Toff) a "0".

Cuando el valor de PI Contínuo es 25%, la modulación PWM mantendrá un pulso a "1" de ¼ de tiempo de ciclo, y un pulso de "0" de ¾ de tiempo de ciclo.

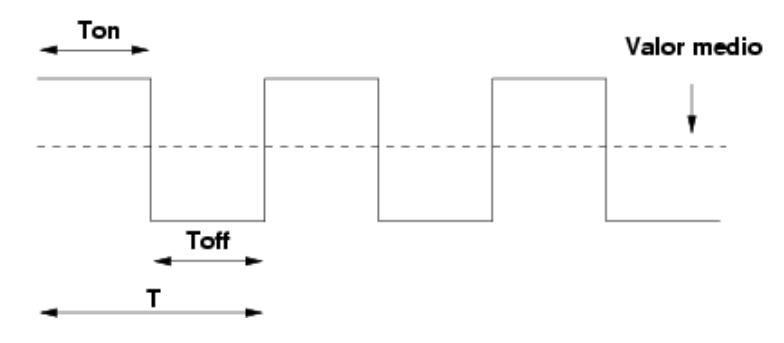

**Figura 3. Valor de variable PI del 50 %.** 

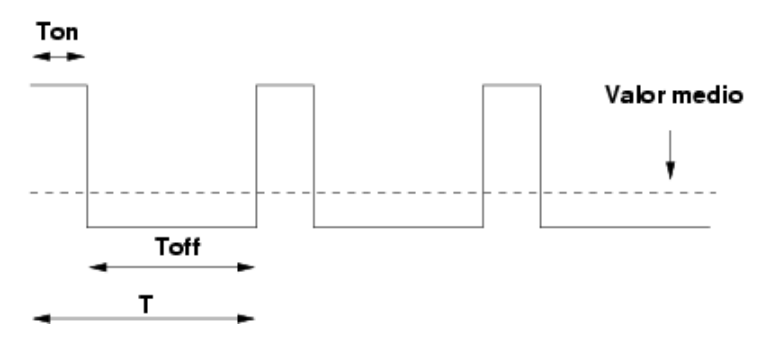

**Figura 4. Valor de variable PI del 25 %.** 

Para finalizar, se muestra una gráfica típica de la evolución de la temperatura bajo un sistema de control PI (gráfica ideal que no procede de ninguna simulación real):

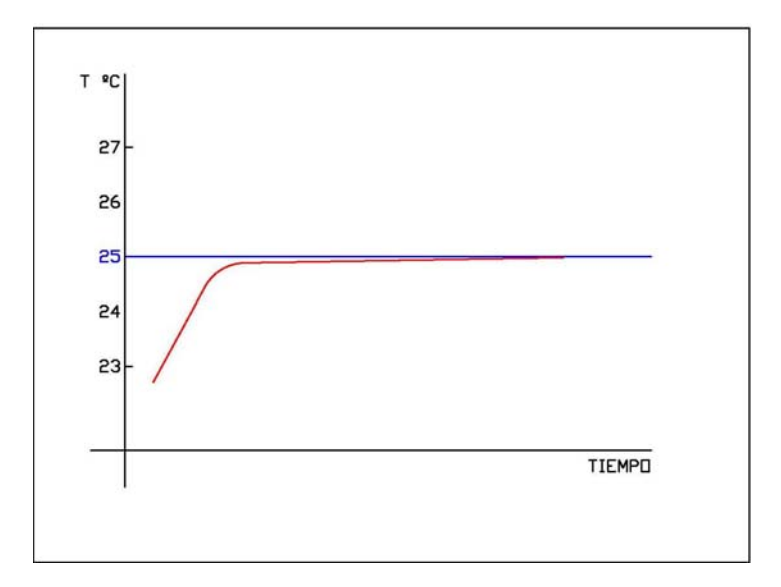

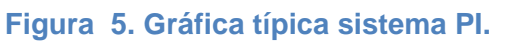

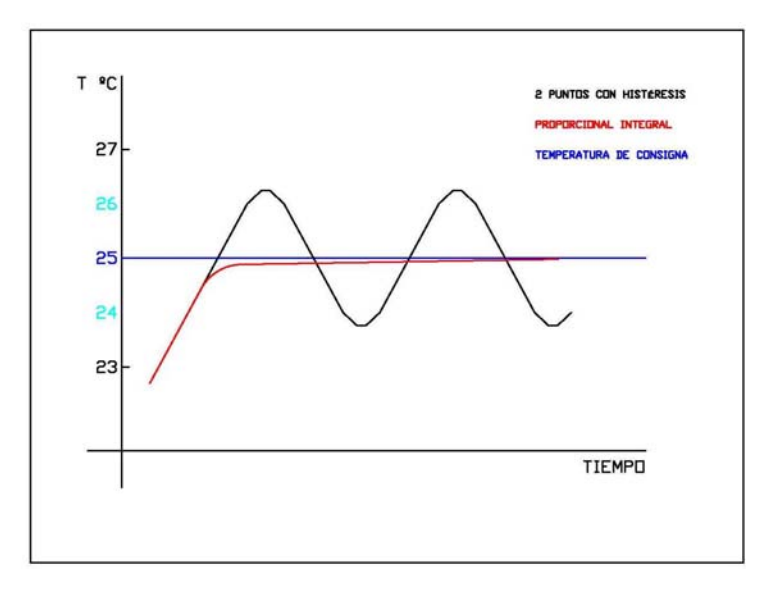

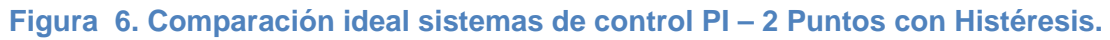

# 3.2. **TEMPERATURA**

 Para hacer posible un control termostático, es necesario indicar dos valores fundamentales al algoritmo de cálculo:

- **Temperatura de consigna:** Es la **temperatura deseada** para una estancia a climatizar. Es elegida por el usuario a través de los dispositivos que se usan como interfaz entre la instalación y el propio usuario (como puede ser, por ejemplo, una pantalla táctil Z38i o ZAS).
- **Temperatura de referencia:** Es la temperatura ambiente medida por algún dispositivo con capacidad para ello.

Como temperatura de referencia del termostato se puede utilizar una **mezcla de temperaturas** en los dispositivos con las siguientes proporciones, parametrizadas en ETS:

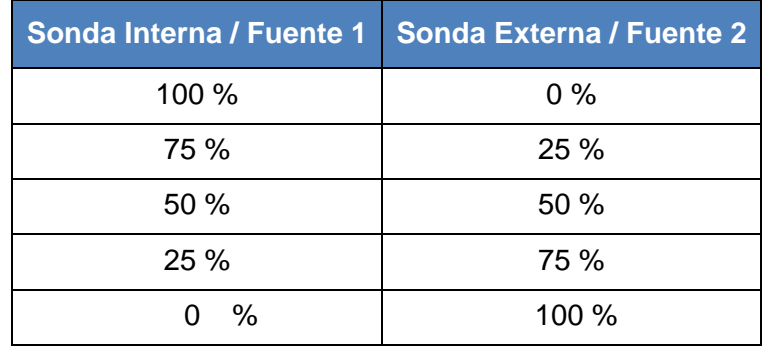

La finalidad de esta opción consiste en poder utilizar diferentes medidas de temperatura para un solo termostato, por ejemplo, en estancias a climatizar de considerable tamaño o volumen.

*Nota: En el QUAD, para lotes anteriores al 10AASxx sólo se puede utilizar como sensor externo el valor recibido a través de objeto de comunicación desde otro dispositivo, pero no desde otra entrada del mismo QUAD. Para esto se necesitaría un dispositivo intermedio que "retransmita" al bus su valor como, por ejemplo, módulo de funciones lógicas con operación identidad.* 

A partir de estos dos datos de entrada, el algoritmo del termostato realizará los cálculos pertinentes dependiendo directamente de su propia parametrización interna.

# 3.3. **PROTECCIÓN FRÍO – CALOR: FUNCIONAMIENTO**

La protección contra sobrecalentamiento o congelación activa el elemento de climatización oportuno para evitar **temperaturas "extremas**".

La protección, ya sea por sobrecalentamiento o congelación, se activa **cuando el termostato está apagado**. Se permite activar/desactivar dicha función a través de la parametrización del termostato en el ETS. En esta se incluye la configuración de las **temperaturas límites,** a partir de las cuales se activan las protecciones.

A la hora de activar/desactivar la protección se ha implementado una **histéresis** (inferior en el caso de la protección de sobrecalentamiento y superior en caso de la protección de congelación) de 1 ºC.

Aunque la protección esté activada, no se muestra ningún testigo en la pantalla de *Clima*. La única acción se ejecuta sobre el valor de la variable del control termostático implementado, **forzando al sistema de climatización** a que actúe de la forma más rápida posible:

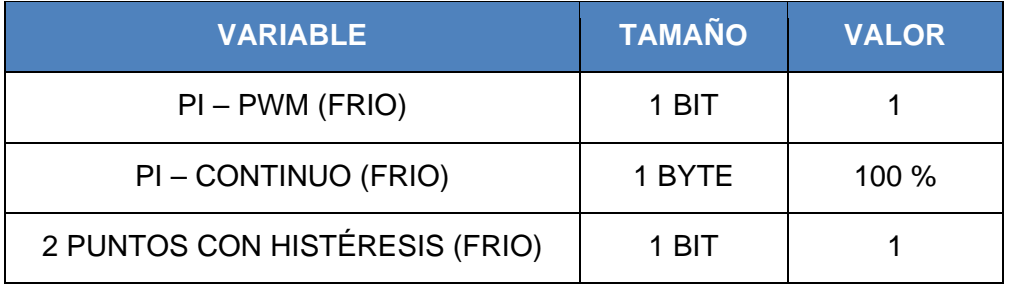

#### **PROTECCIÓN CONTRA SOBRECALENTAMIENTO:**

#### **PROTECCIÓN CONTRA CONGELACIÓN:**

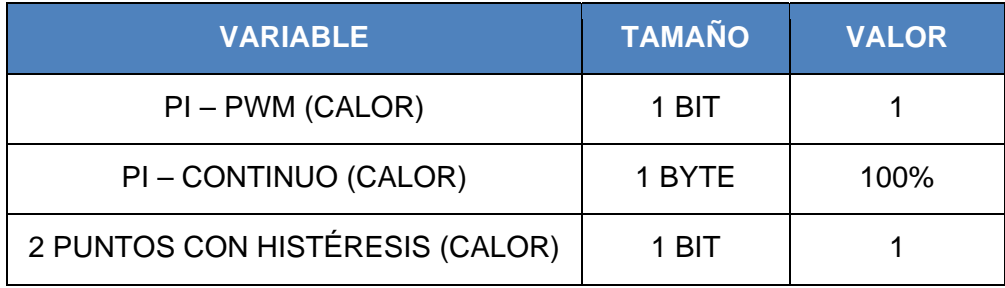

**Ejemplo**. Se establece protección contra sobrecalentamiento y congelamiento:

- Límite superior: 35 °C
- Límite inferior: 7 ºC
- Método de control: PI CONTINUO

En un momento dado, con el termostato en estado OFF, la temperatura de referencia para el termostato es de 6.9 ºC. En este momento se fuerza el valor de la variable

manipulada a 100%. Debido a la acción del sistema de climatización, la temperatura comienza a aumentar. Una vez superados los 8 ºC (1 ºC de histéresis), el valor de la variable manipulada vuelve a ser modificado, con valor 0%.

# 3.4. **FUENTE ADICIONAL DE FRÍO – CALOR**

El termostato de Zennio incorpora la posibilidad de **controlar fuentes adicionales de calor o frío**, para poder actuar de una forma más efectiva sobre la temperatura de las estancias a climatizar, en caso de poseer éstas de más de un sistema de climatización.

A través de los parámetros del termostato, se puede definir una **banda de actuación** en la cual entraría en funcionamiento el sistema adicional de apoyo. El parámetro *Banda de actuación de calor adicional* determina la diferencia entre la temperatura máxima en la banda de actuación de calor adicional y la temperatura de consigna. En el caso de usar una fuente de frío adicional, la *Banda de actuación de frío adicional* determina la diferencia entre la mínima temperatura de la banda de actuación de frío adicional y la temperatura de consigna.

La actuación sobre el sistema auxiliar se hace a través de un **objeto de comunicación dedicado**, de **1 bit** de longitud. Cuando la temperatura real se encuentra en la banda de actuación, el objeto de comunicación pasa a valer "1", y retornará al valor "0" cuando se vuelve a entrar en la banda definida. No existe ningún periodo de histéresis para esta función.

Esta función puede ser de gran utilidad para sacar el máximo provecho a las instalaciones, puesto que se **eleva el confort** proporcionado por las mismas, pudiendo interactuar diferentes sistemas de climatización para un mismo fin.

Un ejemplo sería la utilización de un Split como calor adicional, en una estancia calentada de forma primaria por un suelo radiante, el cual tiene una inercia térmica más lenta y reacciona de una forma más paulatina ante cambios de temperatura de consigna. Sin embargo, el Split tiene una inercia térmica más rápida, por lo que es idóneo para usar como apoyo cuando se demandan cambios de consigna considerables (por ejemplo, un aumento de 2 ºC de la temperatura de consigna).

**Ejemplo.** Se establece un sistema de apoyo adicional de calor para la climatización de una estancia:

- Sistema primario de calefacción: Suelo radiante
- Sistema adicional de apoyo: Split
- Banda de actuación del calor adicional: 3 ºC
- Temperatura real: 22 ºC.

En un momento dado, se demanda una temperatura de consigna de 26 ºC. Puesto que la diferencia entre la temperatura de consigna y la temperatura real es mayor de 3 ºC, se activa la fuente adicional de calor (Split). Una vez superados los 23 ºC de

temperatura real (diferencia menor a la banda de actuación), se desactivará la fuente adicional de calor.

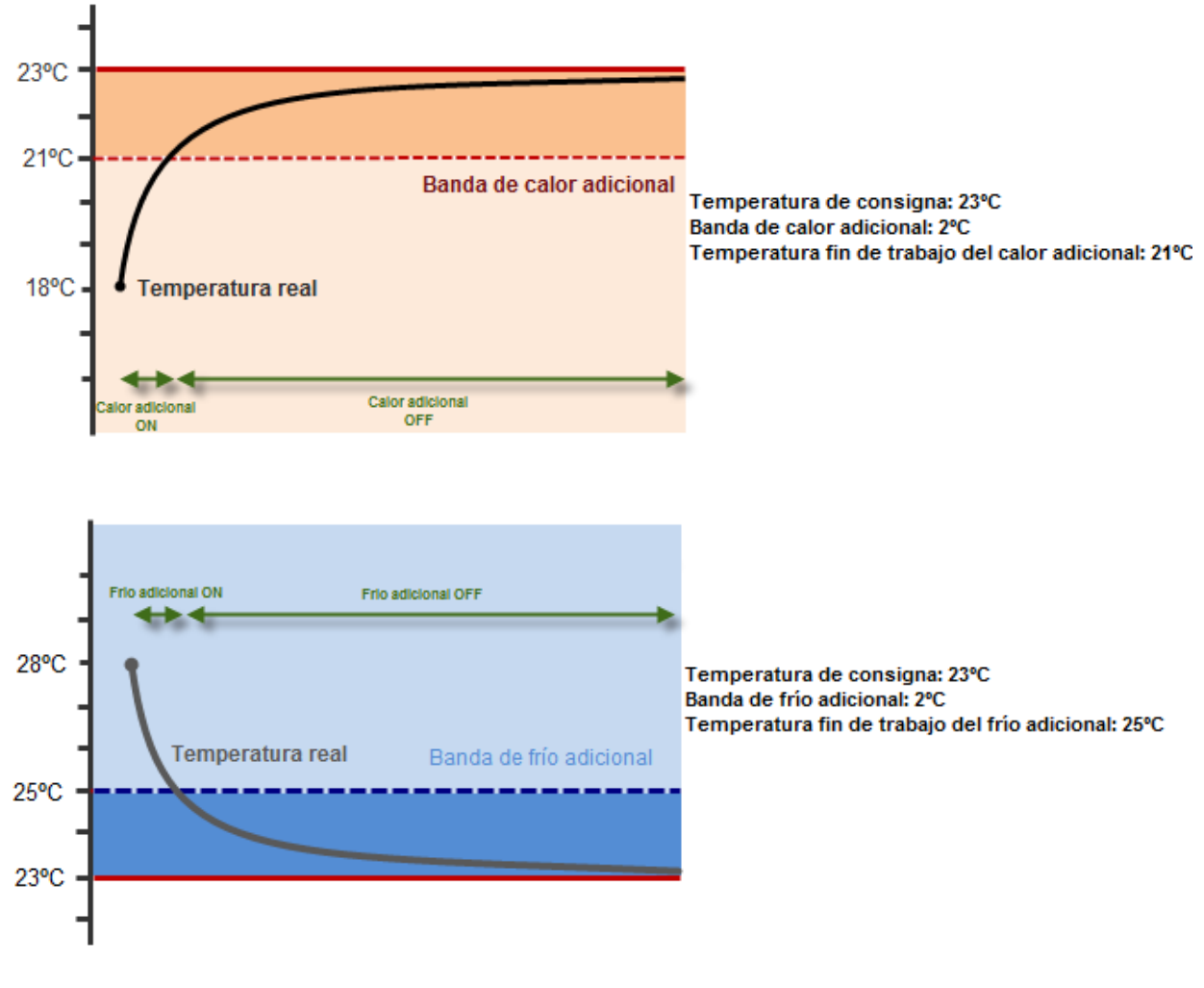

**Figura 7. Calor adicional y frío adicional.** 

# 3.5. **CAMBIO AUTOMÁTICO DE MODO**

El termostato de Zennio puede funcionar en **modo calor** y en **modo frío** si se encuentra habilitado para ello. Para conmutar entre ambos modos de funcionamiento, existen dos tipos de **cambio de modo: manual y automático.**

El **cambio manual de modo** se puede realizar mediante:

- **Objeto de 1 bit de modo**
- **Casilla de la Z38i (en el producto ZN1VI-TP38i)**
- **Menú de termostato de la ZAS (en el producto ZN1VI-TPZAS)**

El **cambio automático de modo** del termostato consiste en el establecimiento del modo (frío/calor) en función de la diferencia entre la temperatura real y temperatura de consigna, sin necesidad de tener que cambiarlo manualmente. El criterio que se sigue para este cambio automático de modo se encuentra detallado en el apartado *5.5 Funcionamiento del Cambio Automático de Modo.* 

# 3.6. **IRSC (PROGRAMA DE APLICACIÓN IRSC ZONE)**

El dispositivo IRSC no incorpora una entrada analógica a la cual conectar una sonda NTC para medida de temperaturas y tampoco dispone de una sonda de temperatura incorporada directamente en su hardware.

Sin embargo, como se ha indicado con anterioridad, sí dispone de función de **termostato para el control de las rejillas motorizadas** en zonificación. Para ello, el programa de aplicación IRSC Zone tiene un objeto de comunicación de 2 bytes coma flotante por cada zona siguiendo el estándar, pudiendo usar la temperatura proporcionada por cualquier dispositivo KNX (como puede ser una pantalla Z38i, QUAD, ACTinBOX CLASSIC Hybrid o ZAS), que será la que use para su cálculo termostático. Debido a esto, no se pueden mezclar proporcionalmente diferentes medidas de temperatura para el cálculo de una temperatura de referencia en el termostato.

Dado que la finalidad del IRSC Zone está limitada al control de rejillas, no se incluyen las funcionalidades de protección por Sobrecalentamiento y Congelación, Fuente adicional de Frío-Calor, Modos Especiales ni Cambio Automático de Modo.

# **4. CONFIGURACIÓN ETS**

A continuación se muestra la configuración de los termostatos de los diferentes dispositivos a través de la herramienta ETS.

Se detalla esta configuración para la pantalla Z38i y el QUAD, mientras que para el ACTinBOX CLASSIC Hybrid y ZAS se indica únicamente cómo se habilita, por ser esta parametrización idéntica a la del QUAD.

La configuración del termostato del IRSC con programa de aplicación Zone se detalla en el manual Zonificación de aire KNX – Clima III.

## 4.1. **PANTALLA Z38I**

Para habilitar el termostato en la pantalla táctil Z38i será necesario habilitar primero una página de *Clima* en la pestaña de *Pantallas*, y una vez hecho esto, se habilita el termostato en la pestaña de *Clima* como se muestra en la siguiente figura:

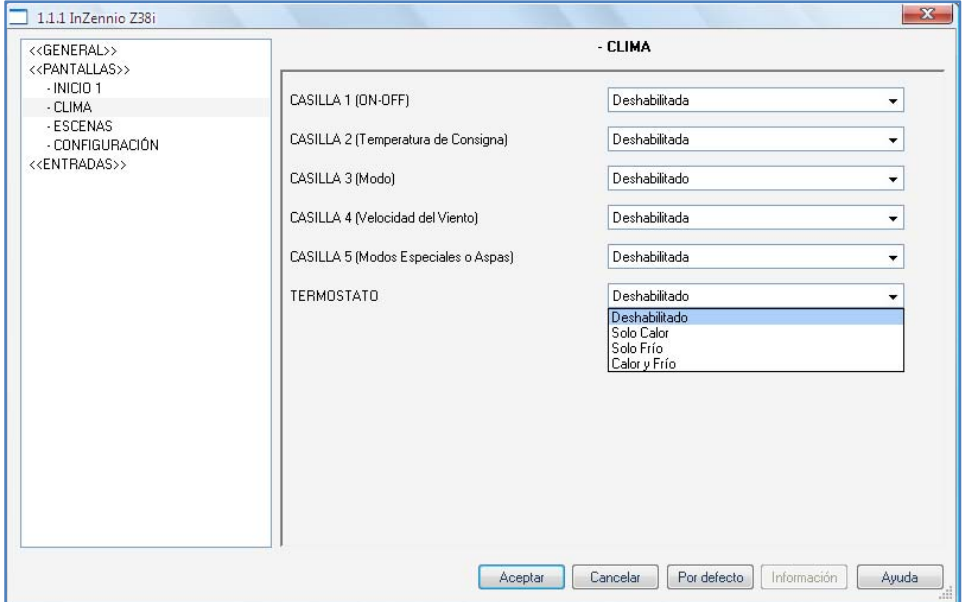

**Figura 8. Z38I Habilitar Termostato** 

Se selecciona el tipo de termostato según la aplicación donde lo vayamos a utilizar:

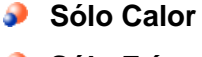

- **Sólo Frío**
- **Calor y Frío**

Si se selecciona la opción **Calor y Frío** aparece la opción de configurar el **Cambio automático entre frío y calor**, con las siguientes opciones:

- **Siempre activado:** el cambio de modo siempre se realiza de forma automática.
	- **Banda Superior [x0.1ºC] Calor -> Frío**: margen por encima de la consigna tal que al superarlo se realiza el cambio de modo calor a modo frío. Su valor puede ser de 0.5 a 4ºC.
	- **Banda Inferior [x0.1ºC] Frío -> Calor**: margen por encima de la consigna tal que al superarlo se realiza el cambio de modo frío a modo calor. Su valor puede ser de 0.5 a 4ºC.
- **Siempre desactivado**: el cambio de modo siempre se realiza de forma manual.
- **Activación por objeto de 1 bit:** aparece un objeto de comunicación de un bit llamado Cambio de modo automático, que activa el cambio de modo automático con el valor 1 y lo desactiva, dejando cambio manual de modo, con el valor 0.
	- **Banda Superior [x0.1ºC] Calor -> Frío**: margen por encima de la consigna tal que al superarlo se realiza el cambio de modo calor a modo frío. Su valor puede ser de 0.5 a 4ºC.
	- **Banda Inferior [x0.1ºC] Frío -> Calor**: margen por encima de la consigna tal que al superarlo se realiza el cambio de modo frío a modo calor. Su valor puede ser de 0.5 a 4ºC.

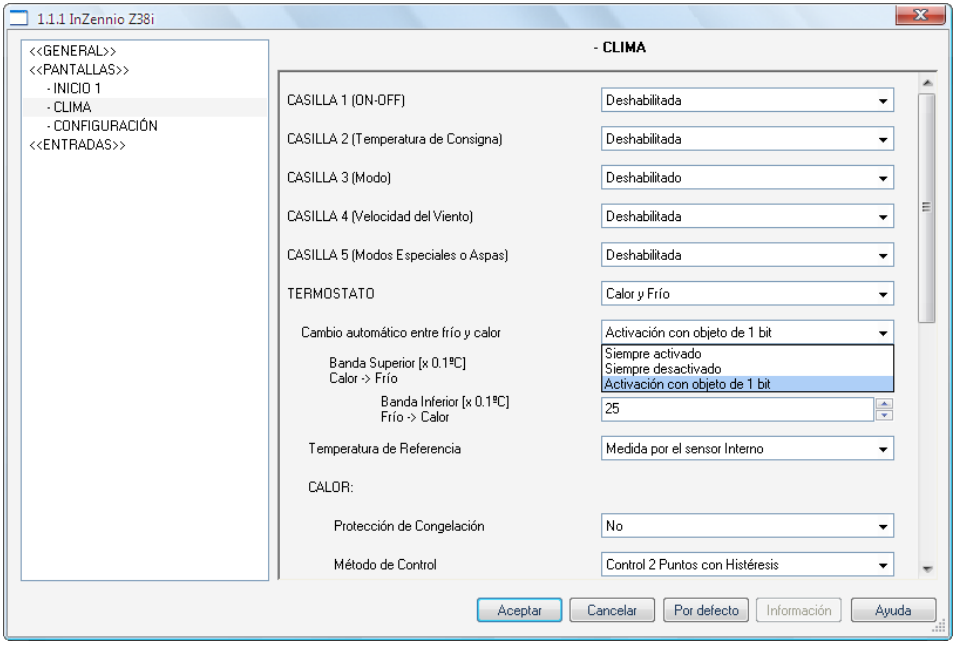

**Figura 9. Termostato Z38i – Cambio automático de modo** 

CONFIGURACIÓN ETS **CONFIGURACIÓN ETS**

Tanto si configuramos el termostato para aplicaciones de "Sólo Calor", "Sólo Frío" ó "Calor y Frío", tendremos dos opciones para configurar el control del termostato:

#### **Control 2 Puntos con Histéresis**

• Se introducen los intervalos de histéresis inferior y superior

#### **Control PI**

- Se elige entre control **PI PWM** o **PI Continuo**.
- Especificar el parámetro de control según la aplicación del termostato.

También existen opciones de Protección ante temperaturas extremas. En el termostato para **modo Calor** se permite habilitar la **Protección por Congelación** y para **modo Frío** la **Protección por Sobrecalentamiento**, siendo necesario en ambas introducir una **Temperatura de Protección.** 

En la siguiente figura se puede observar la zona de configuración del Termostato cuando se va a aplicar el termostato sobre aplicaciones de "Calor y Frío". Para el modo Calor se ha seleccionado Control PI-Contínuo y para modo Frío se ha seleccionado 2 Puntos con Histéresis. En ambas se han habilitado las opciones de protección.

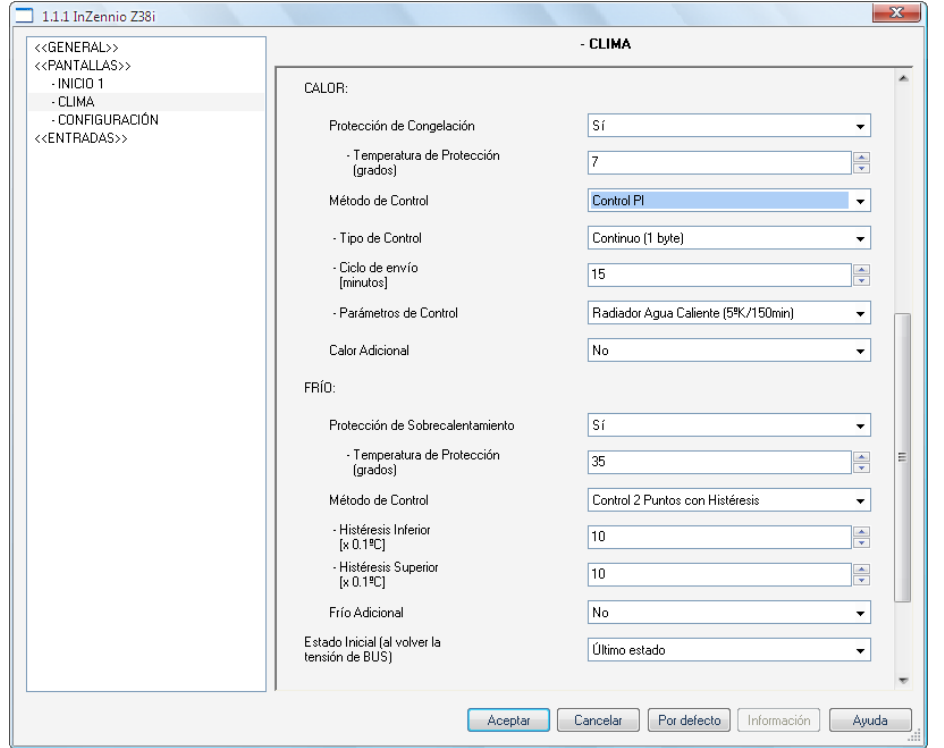

 **Figura 10. Termostato Z38i: Calor y Frío** 

CONFIGURACIÓN ETS **CONFIGURACIÓN ETS**

## 4.2. **QUAD**

En el dispositivo QUAD, se habilita el termostato en la pestaña *General* seleccionando *Sonda de Temperatura y Termostato* como se muestra en la figura.

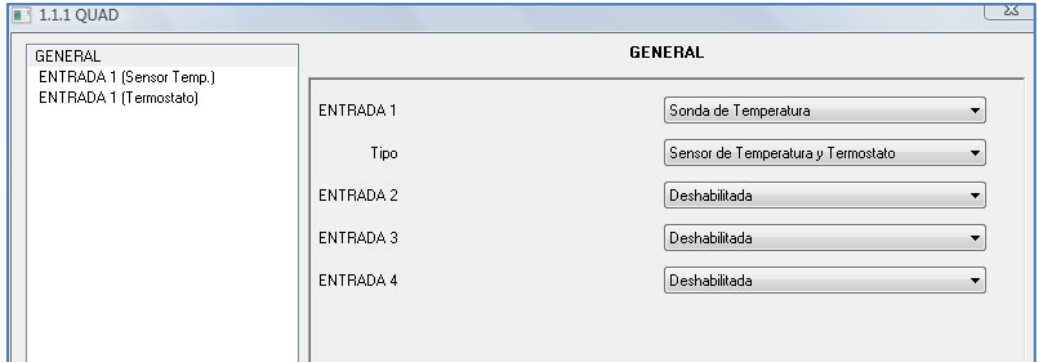

#### **Figura 11. Termostato QUAD: Habilitar Termostato**

En la pestaña *Entrada n (Termostato)***,** para el control termostático se selecciona la opción que se ajuste a las necesidades del sistema de clima:

Sólo Calor

Sólo Frío

Calor y Frío

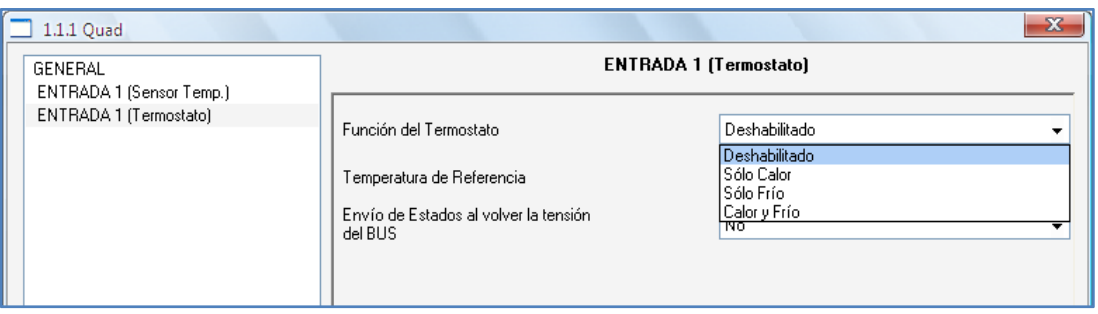

#### **Figura 12. Termostato QUAD: Función del Termostato**

#### Y la **temperatura de referencia** deseada:

- Medida por el sensor interno
- **Medida por el sensor externo**
- Proporción 1 (25 interno, 75% externo)
- Proporción 2 (50 interno, 50% externo)
- Proporción 3 (75 interno, 25% externo)

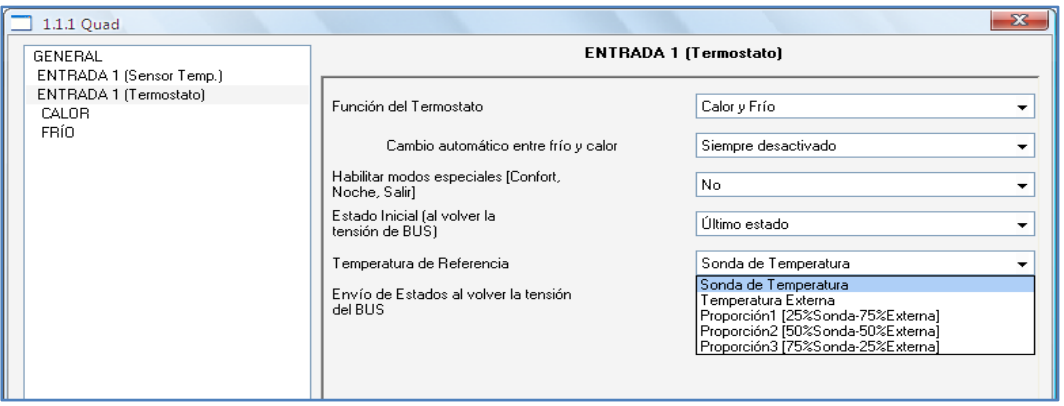

#### **Figura 13. Termostato QUAD: Temperatura de Referencia**

Si se selecciona función Calor y Frío, aparece el parámetro de Cambio ¡automático entre frío y calor, como se puede ver a continuación:

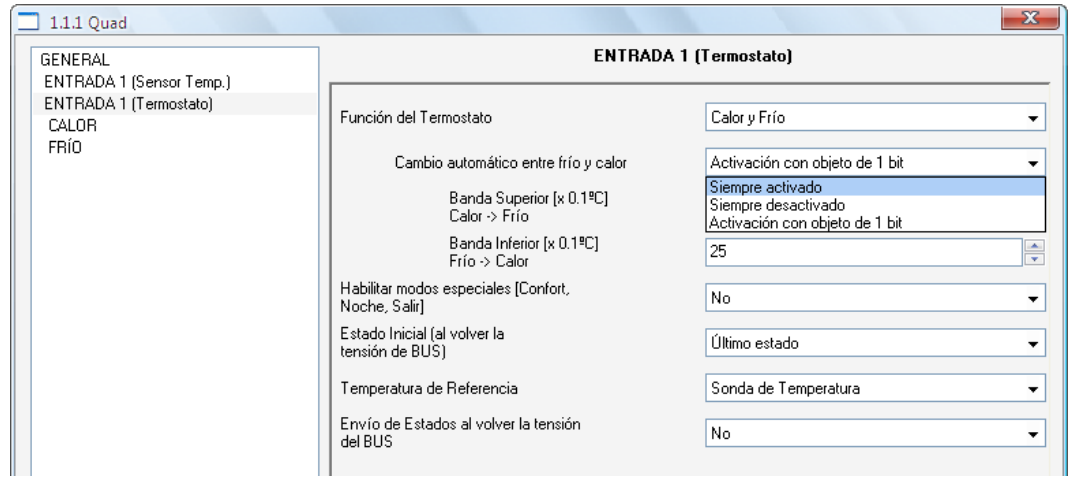

#### **Figura 14. Termostato QUAD – Cambio automático de modo**

Una vez seleccionada la función de termostato se accede a la pestaña correspondiente para configurar el tipo de control del termostato para Frío y/o Calor:

#### **Control 2 Puntos con Histéresis**

o Se introducen los intervalos de histéresis inferior y superior

#### **Control PI**

- o Se elige entre control PI PWM o PI Continuo.
- o Especificar el parámetro de control según la aplicación del termostato.

Además, en **modo Calor** se permite habilitar la **Protección por Congelación** y para **modo Frío** la **Protección por Sobrecalentamiento**, siendo necesario en ambas introducir una **Temperatura de Protección.** 

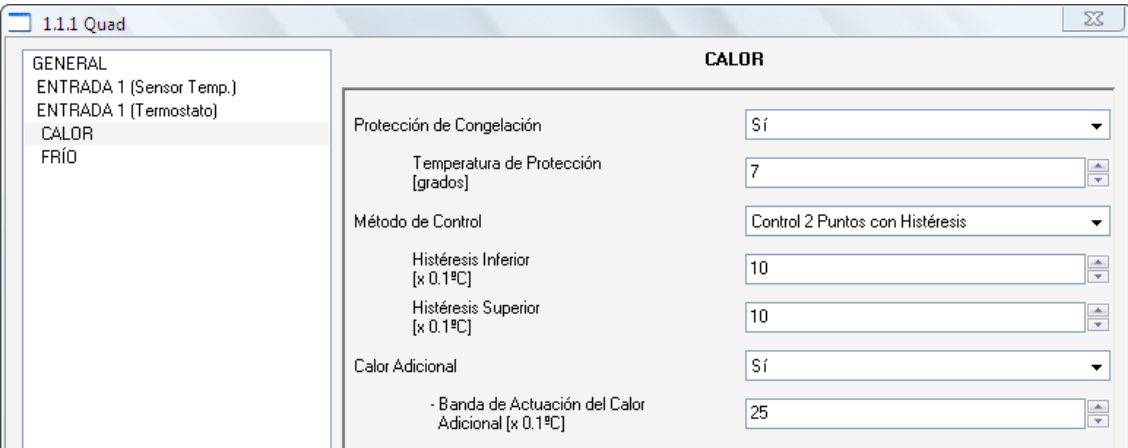

#### **Figura 15. Termostato QUAD: Calor – Control 2PH**

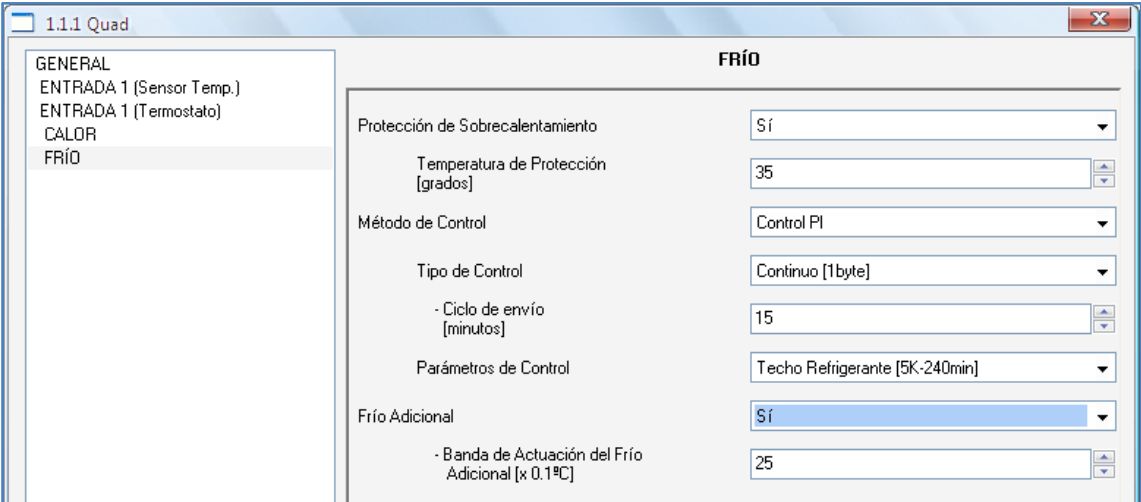

#### **Figura 16. Termostato QUAD: Frío - Control PI**

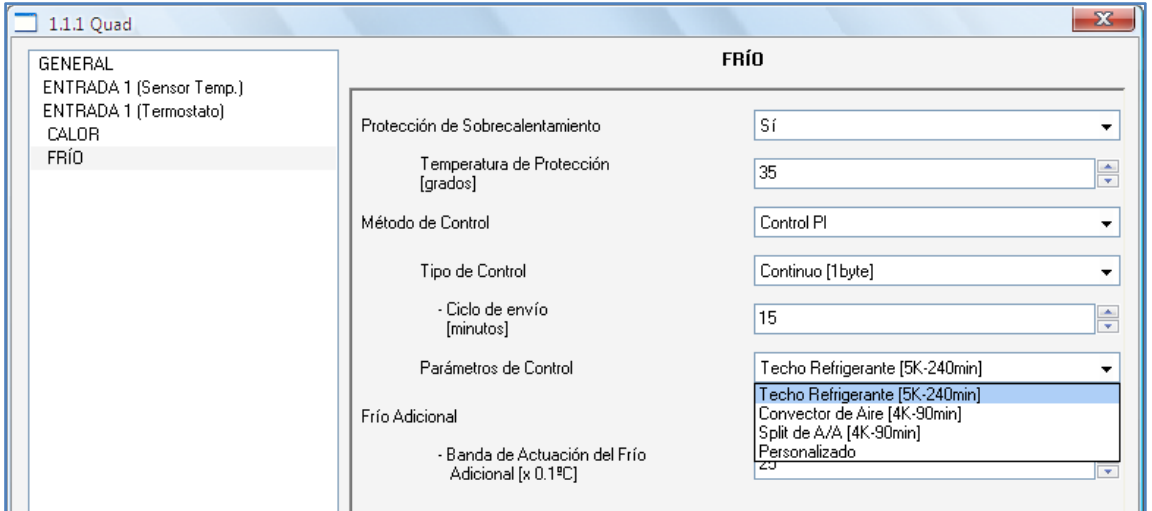

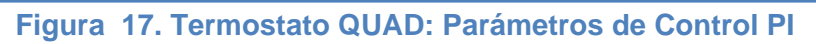

# 4.3. **ACTINBOX CLASSIC HYBRID**

En el dispositivo ACTinBOX CLASSIC HYBRID, se habilita el termostato seleccionando "Sonda de Temperatura y Termostato" para la *Entrada 5*, que es la entrada analógico/digital para sonda de temperatura, como se muestra en la figura debajo. A continuación se configuran las opciones del termostato en la pestaña *Entrada 5 (Termostato)* tal y como se hace en el QUAD.

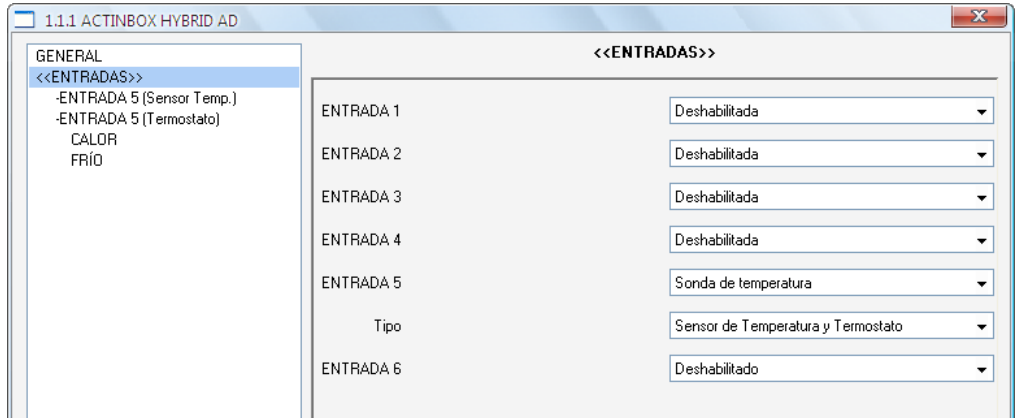

**Figura 18. Termostato ACTinBOX CLASSIC HYBRID: Habilitar termostato** 

## 4.4. **ZAS**

En la ZAS, se habilita el termostato en la pestaña *MENU*, como se muestra en la figura debajo. Después, en la pestaña *Termostato (Config),* se configuran las opciones de termostato tal y como se hace en el QUAD.

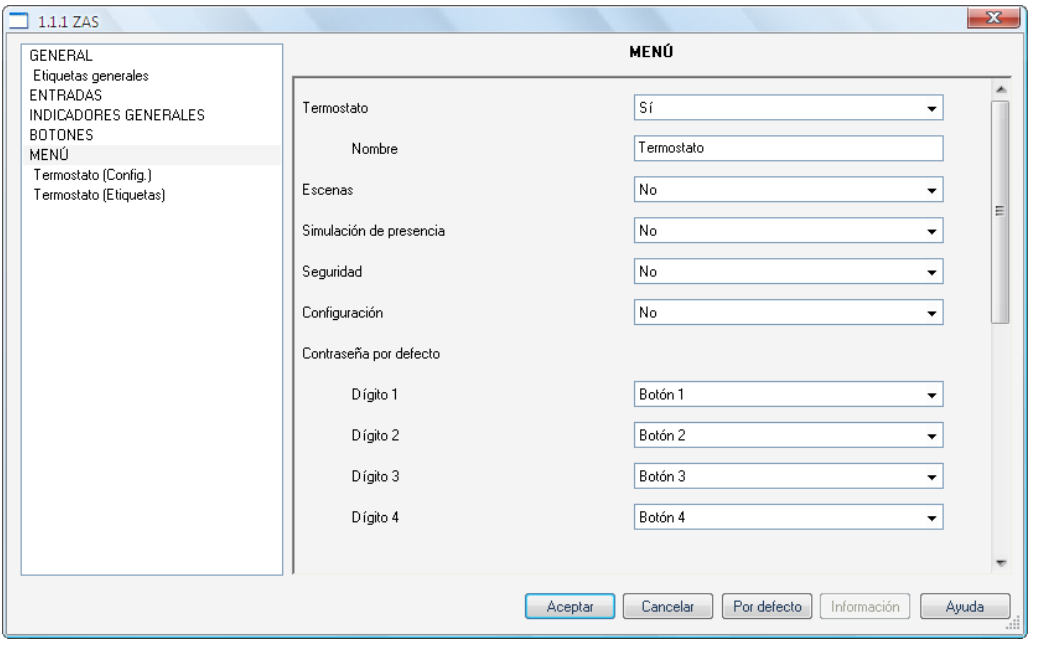

**Figura 19. Termostato ZAS: Habilitar termostato** 

**CONFIGURACIÓN ETS CONFIGURACIÓN ETS**

# 4.5. **IRSC ZONE**

La configuración del termostato del IRSC con programa de aplicación IRSC Zone requiere de conocimientos adicionales, que se detallan en el manual Zonificación de aire KNX – Clima III.

# **5. CUESTIONES PRÁCTICAS**

A continuación se enumeran una serie de observaciones a tener en cuenta tanto en la configuración como en la comprensión del funcionamiento del termostato en los dispositivos Zennio.

## 5.1. **PARAMETRIZACIÓN PARA EL CONTROL PI**

Cuando el tipo de control termostático es **Proporcional Integral** existe un parámetro de control que tiene en cuenta el tipo de sistema de climatización utilizado para el cálculo integral de la variable de control.

En la parametrización del control PI se puede escoger entre las siguientes opciones para *Parámetros de Control,* según sea el sistema de climatización (ver *Figura 20. Pantalla Z38i - Configuración de Parámetros de Control personalizados para el control PI*):

- Radiador Agua Caliente [5K 150min]
- Suelo Radiante [5K 240min]
- Radiador Eléctrico [4K 100min]
- Convector de Aire [4K 90min]
- $\bullet$  Split de A/A [4K 90min]
- **Personalizado**

En el caso de escoger **personalizado** se deberán introducir:

- *Banda Proporcional (ºK):* valor de error proporcional a la diferencia entre la temperatura de consigna y la temperatura ambiente
- *Tiempo Integral (minutos)*: depende de la inercia térmica del sistema de climatización, el cual permite ajustar el error de aproximación en relación con el tiempo transcurrido.

Para asegurar un correcto funcionamiento del sistema se recomienda escoger entre las opciones predefinidas según el sistema de climatización, pues sólo expertos en climatización estarán capacitados para escoger una configuración adecuada en cada uno de los casos. También se especifica para el control PI un *Ciclo de envío* en minutos. Este tiempo de ciclo depende mucho de la inercia térmica del sistema de climatización instalado. Para sistemas de climatización con **inercia térmica** lenta, habrá que indicar un tiempo de ciclo mayor. Por ejemplo:

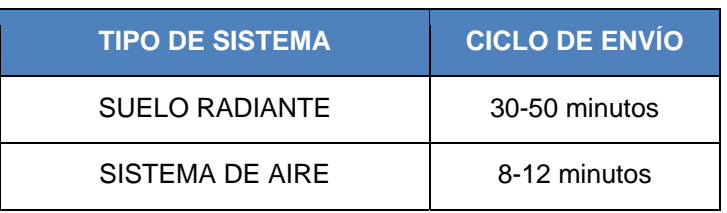

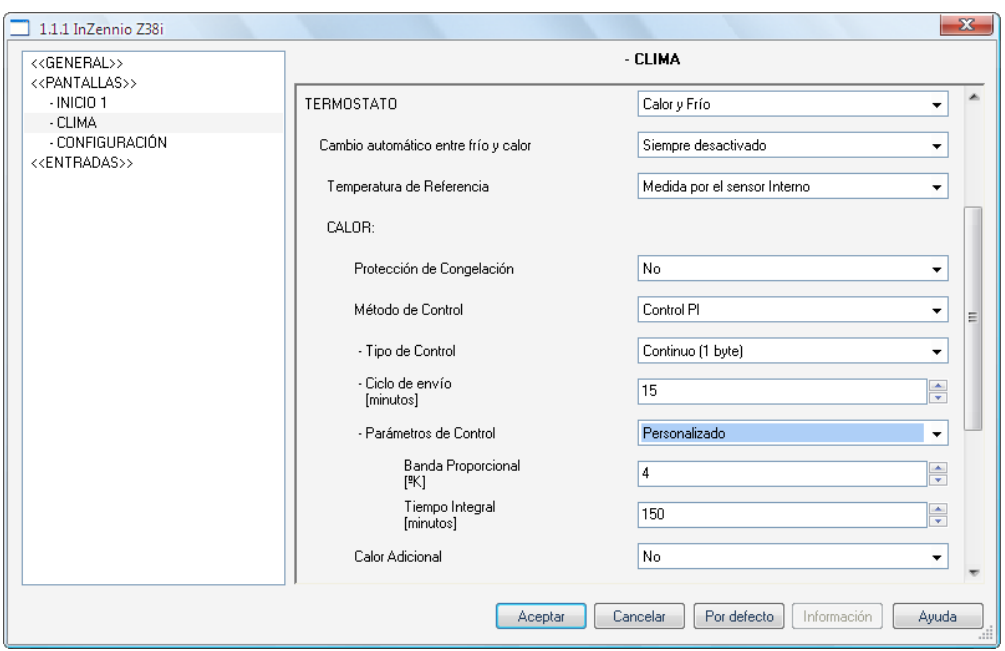

**Figura 20. Pantalla Z38i - Configuración de Parámetros de Control personalizados para el control PI** 

# 5.2. **INDICADOR PARA EL CONTROL PI-PWM (Z38I)**

En la pantalla Z38i, cuando se utiliza **control termostático PI-PWM** existe un indicador del valor de la variable de control. En la pantalla específica de clima, en la parte superior derecha del indicador de estado del termostato (ON), aparecerá el símbolo asterisco (\*) cuando el valor de la variable PI-PWM es "1" y desaparecerá cuando esta variable tenga el valor "0".

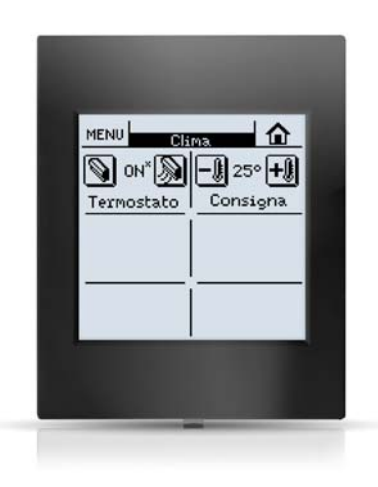

**Figura 21. Pantalla Z38i - Indicador variable de control PI-PWM** 

# 5.3. **CONTROL EXTERIOR DEL CLIMA (Z38I Y QUAD)**

Los **parámetros de clima** del QUAD, ACTinBOX CLASSIC HYBRID e IRSC Zone (ON/OFF, temperatura de consigna y modo) pueden establecerse **desde dispositivos externos**, como por ejemplo, la pantalla Z38i o la ZAS.

Para ello se utilizan los objetos de comunicación de envío de la pantalla Z38i:

- **[Clima X] Envío ON/OFF**
- **[Clima X] Envío Modo**
- **[Clima X] Envío Temperatura Consigna**

En la ZAS los objetos de comunicación de envío son:

- **Termostato ON/OFF Estado**
- **P** Frío/Calor
- **P** Temperatura Consigna Estado

De igual forma podrán establecerse externamente estos parámetros de clima para control termostático en una pantalla Z38i o ZAS, a través de otra pantalla diferente. Esto es útil en el caso un **control centralizado** del clima en todas las zonas de una vivienda. Para este control externo se utilizarán por una parte los objetos de comunicación de envío anteriormente señalados de la pantalla principal, que controla los parámetros de clima, y por otra parte los objetos de comunicación de recepción del resto de pantallas, que realizan el control termostático.

En el caso de la pantalla Z38i estos objetos de recepción son:

- **[Clima X] Recepción ON/OFF**
- **[Clima X] Recepción Modo**
- **[Clima X] Recepción Temperatura Consigna**

27

Para la ZAS se utilizan los objetos de recepción, que en el caso del Modo es el mismo que para envío:

- **P** Termostato ON/OFF
- **P** Frío/Calor
- **Temperatura Consigna**

#### 5.4. **MODOS ESPECIALES**

En el termostato Zennio pueden parametrizar modos especiales (**Confort, Noche, Salir**). Con estos modos se permite preestablecer temperaturas de consigna para conseguir una situación de confort en cada caso.

Cuando se habilitan los modos especiales en la pantalla **Z38i** se utiliza una pantalla para modificar las **temperaturas de consigna preestablecidas** para cada uno de estos modos. Se accede a ella a través de la *Casilla 6 de Clima X*.

En el caso de la **ZAS**, también se utiliza la opción *Modos Especiales*, tanto para habilitar los modos, como para modificar la consigna correspondiente a cada uno de ellos.

En el caso de utilizar modos especiales en el QUAD **o ACTinBOX CLASSIC HYBRID** serán necesarios **objetos de comunicación** de temperatura para cada modo especial, tanto para frío como para calor, según sea la función del termostato:

- **Temperatura de Consigna Confort (frío)**
- **Temperatura de Consigna Confort (calor)**
- **Temperatura de Consigna Noche (frío)**
- **Temperatura de Consigna Noche (calor)**
- **Temperatura de Consigna Salir (frío)**
- **Temperatura de Consigna Salir (calor)**

Cuando el termostato está en ON y se establece un modo especial, la temperatura de consigna es modificada y, en el caso de la Z38i y ZAS, se envía un "1" a través del objeto de comunicación correspondiente al modo establecido.

Sin embargo, cuando el termostato está a OFF y se establece un modo especial, el comportamiento del termostato dependerá del parámetro *Reacción del Clima a OFF al recibir un Modo Especial*, según se escoja entre las siguientes opciones:

- Continúa a OFF y no cambia nada
- Continúa a OFF pero actualiza la Temperatura de Consigna
- Cambia la Temperatura de Consigna y arranca el Clima

En el caso de la pantalla **Z38i**, este parámetro se establece en el ETS en la casilla 5 de la pestaña *Clima* donde se realiza el control termostático:

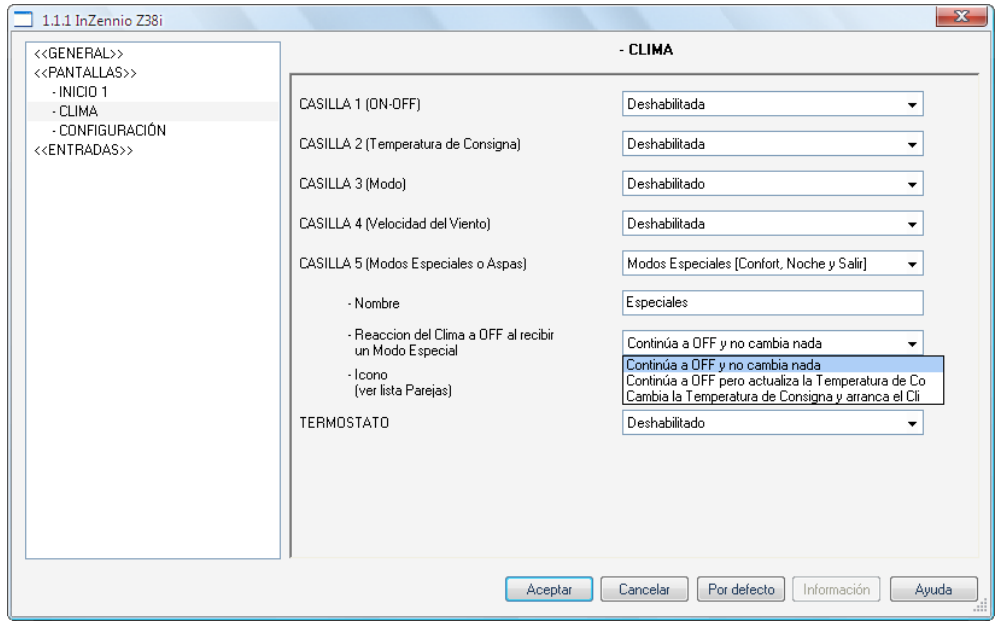

**Figura 22. Modos especiales en Z38i** 

En el caso del **QUAD y ACTinBOX CLASSIC HYBRID**, el parámetro se configura en la pestaña *Entrada n (Termostato),* donde n es el número de la entrada.

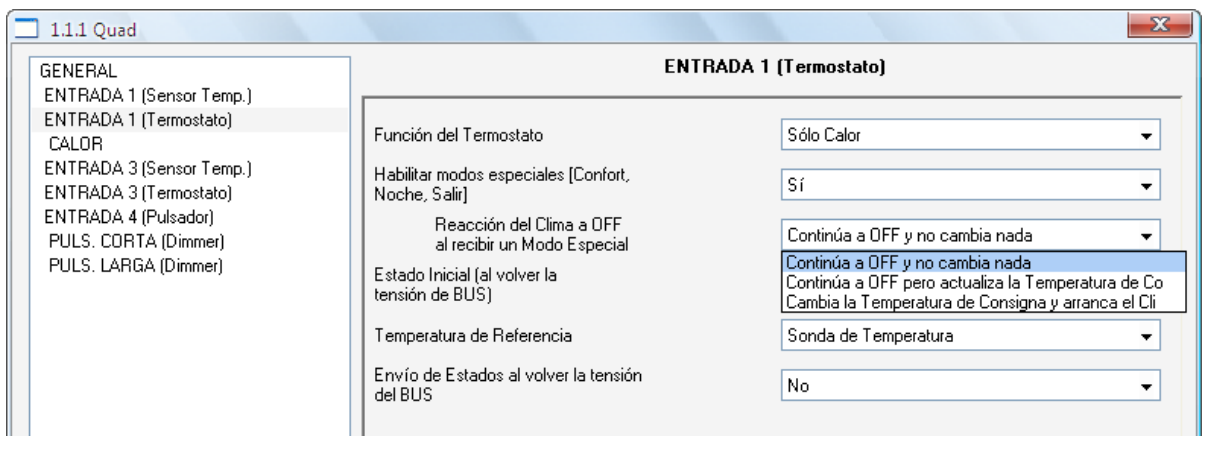

**Figura 23. Modos especiales en QUAD** 

Para la **ZAS**, esta configuración se realiza en la pestaña *Termostato (Config)***,** cuya parametrización es la misma.

El **IRSC Zone** no permite esta opción.

## 5.5. **FUNCIONAMIENTO DEL CAMBIO AUTOMÁTICO DE MODO**

Cuando se establece una **temperatura de consigna** en el termostato, éste envía su valor con el objetivo de que la temperatura real alcance esta consigna, sea cual sea el modo actual.

El cambio de modo automático se basa en la **diferencia entre temperatura real y temperatura de consigna,** además de unos límites definidos mediante parámetros.

Para el **cambio de modo calor a modo frío** se necesita definir una **banda superior**. Ésta será la banda por encima de la consigna en modo calor, dentro de la cual debe estar la temperatura real para mantenerse en dicho modo. Cuando la temperatura real supera esta banda se produce el cambio automático de modo calor a modo frío.

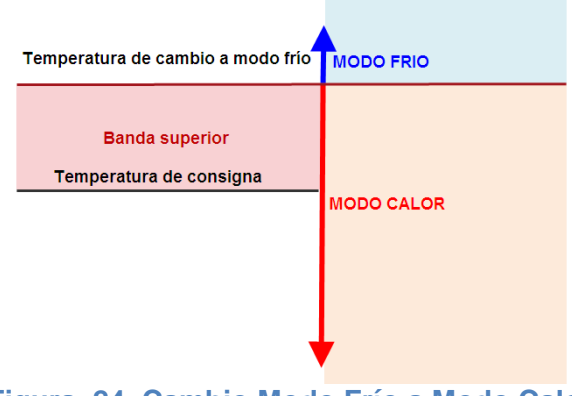

**Figura 24. Cambio Modo Frío a Modo Calor** 

 Para el **cambio de modo frío a modo calor** se necesita definir una **banda inferior**. Ésta será la banda por debajo de la consigna en modo frío, dentro de la cual debe estar la temperatura real para mantenerse en dicho modo. Cuando la temperatura real se sitúa por debajo de esta banda se produce el cambio automático de modo frío a modo calor.

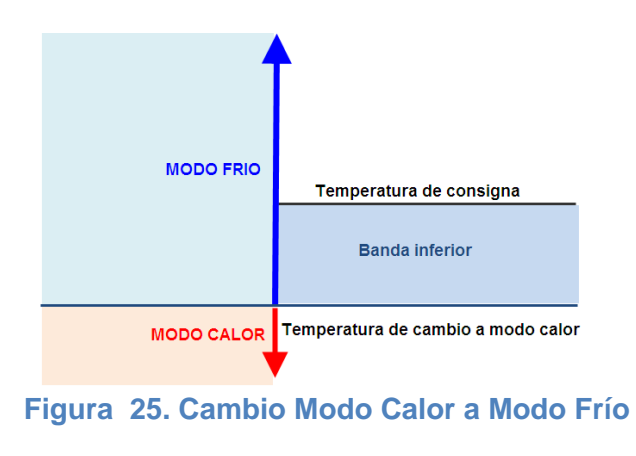

A continuación se puede ver una figura en la que el termostato está inicialmente en modo calor y según varía la temperatura real, se producen dos cambios automáticos de modo.

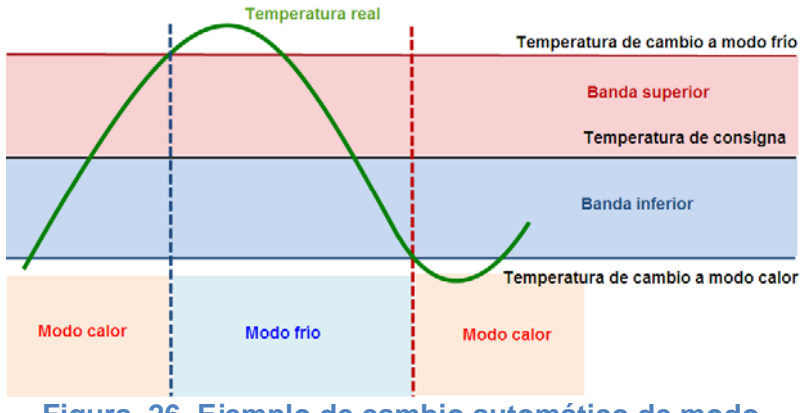

**Figura 26. Ejemplo de cambio automático de modo** 

Debemos tener en cuenta que el cambio en la consigna supone un cambio en las temperaturas de cambio de modo según las bandas superior e inferior, para una temperatura ambiente dada. En este caso puede ocurrir un cambio automático de modo debido al cambio de consigna.

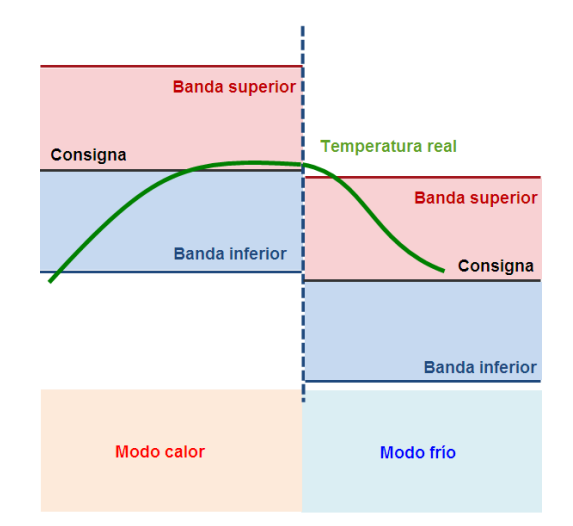

**Figura 27. Cambio automático de modo al cambiar la consigna** 

# 5.6. **CONTROL DE TERMOSTATO DESDE PANTALLA INICIO**

Los parámetros de clima del termostato (ON/OFF, temperatura de consigna o modo) pueden ser modificados desde la **pantalla** *Inicio* de la pantalla táctil Z38i.

Para realizar este tipo de control desde *Inicio*, después de haber configurado la pantalla de *Clima*, se **configura una casilla** especificando que es una casilla para:

ZENNiO AVANCE Y TECNOLOGÍA www.zennio.com

- **Control Binario**: para ON/OFF
- **Control Temperatura**: para Temperatura de Consigna
- **Control Clima de tipo Modo**: para Modo

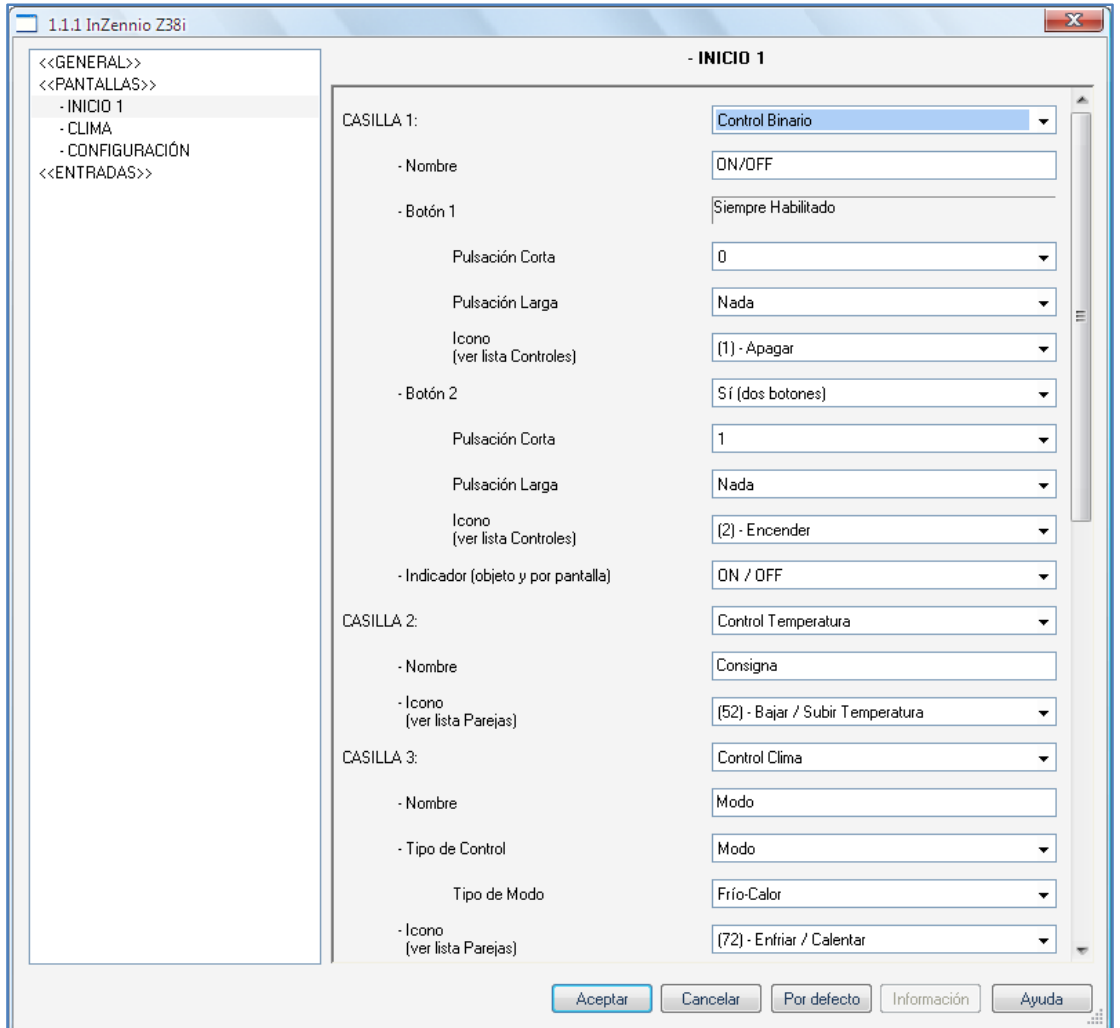

**Figura 28. Control de termostato desde Inicio** 

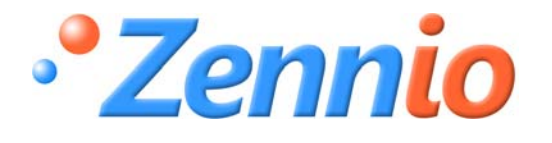

**¡HAZTE USUARIO!**

**http://zennio.zendesk.com**

**SOPORTE TÉCNICO**